#### MODERN OPERATING SYSTEMS

Third Edition ANDREW S. TANENBAUM

Chapter 5 Input/Output

## I/O Devices

Figure 5-1. Some typical device, network, and bus data rates.

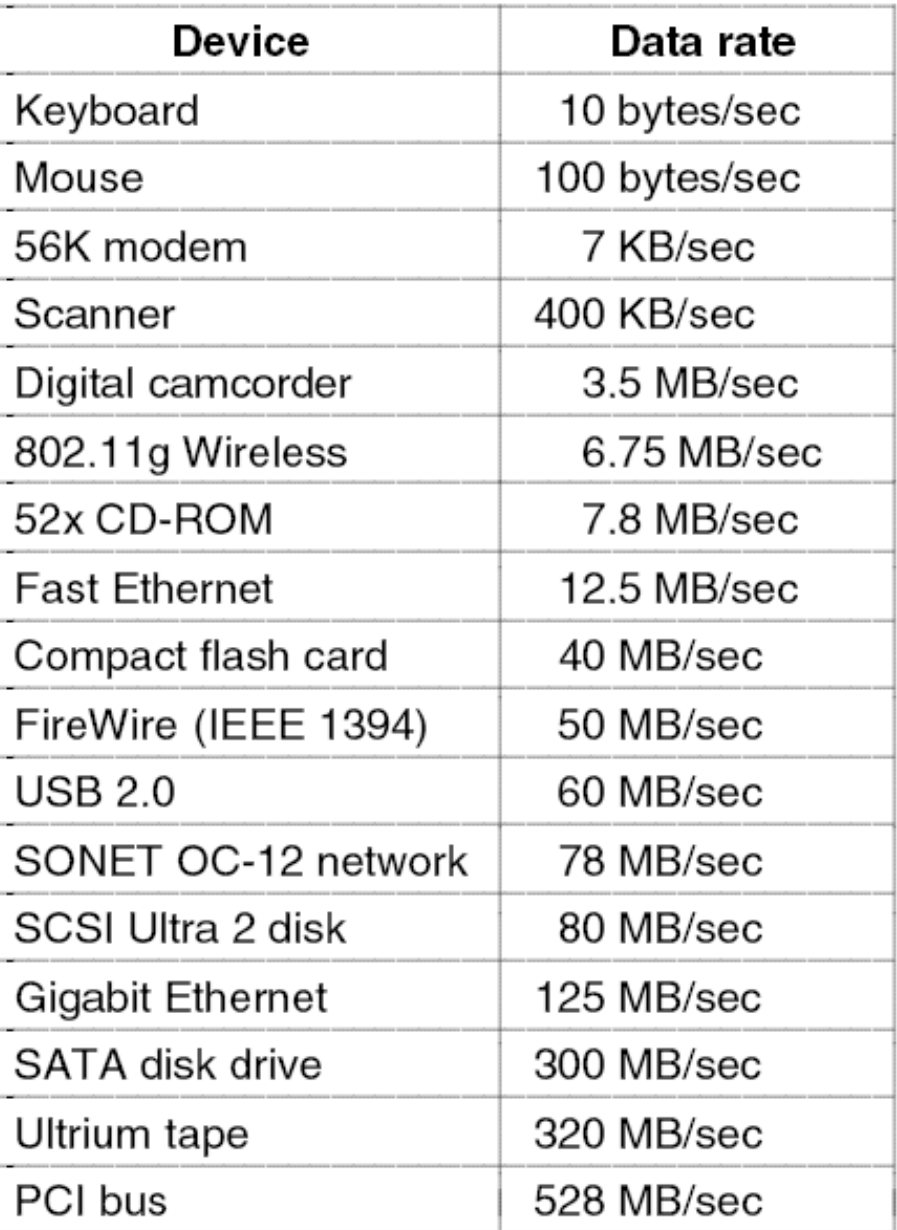

# Memory-Mapped I/O (1)

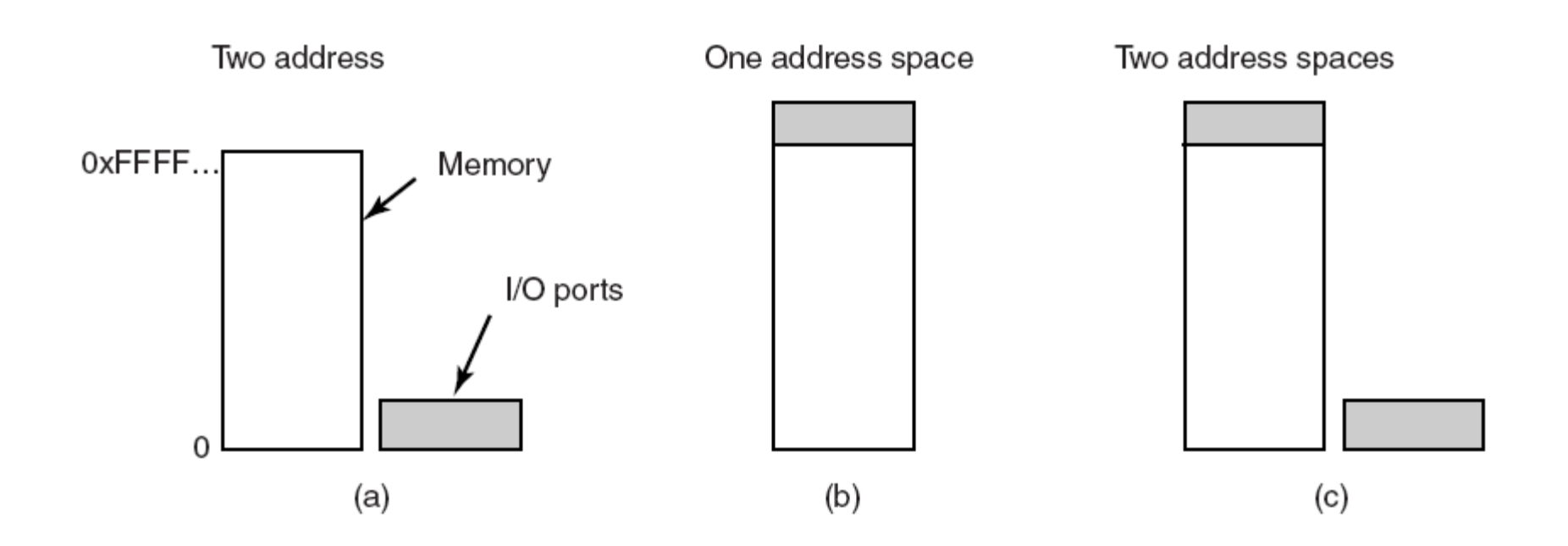

#### Figure 5-2. (a) Separate I/O and memory space. (b) Memory-mapped I/O. (c) Hybrid.

# Memory-Mapped I/O (2)

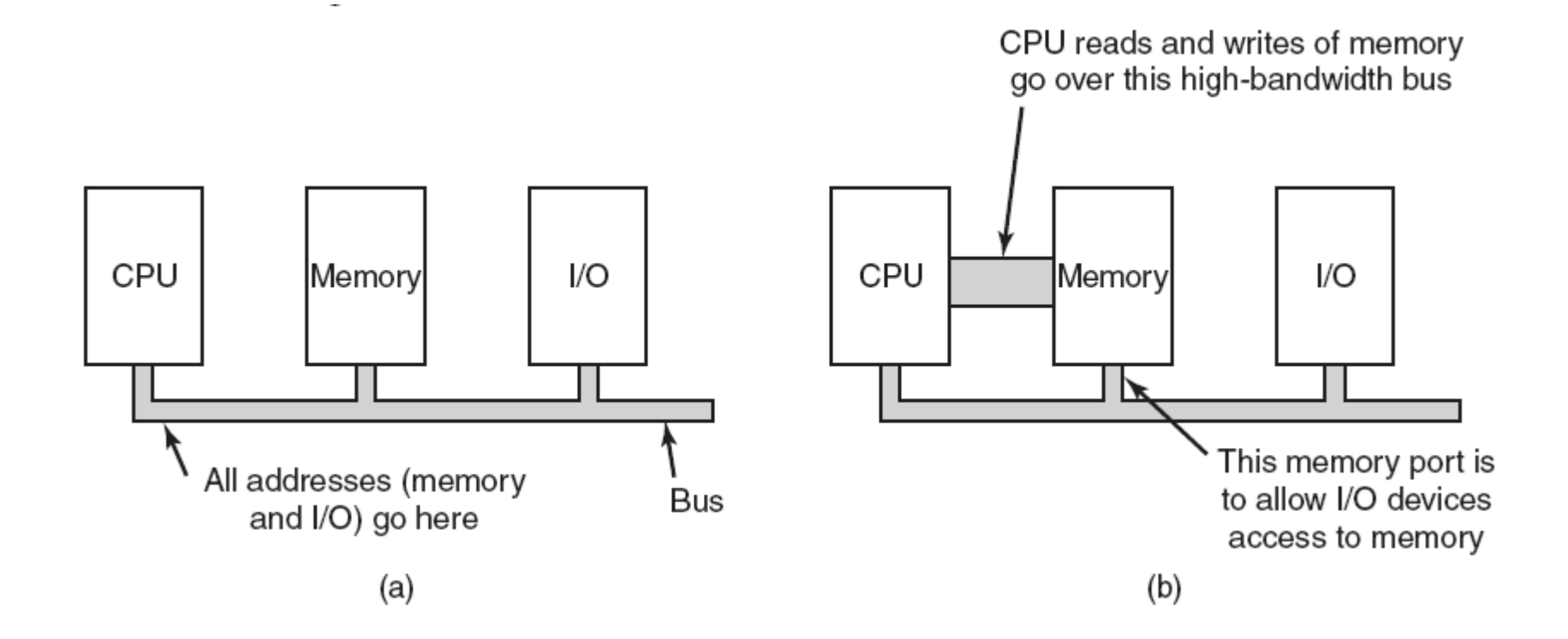

#### Figure 5-3. (a) A single-bus architecture. (b) A dual-bus memory architecture.

## Direct Memory Access (DMA)

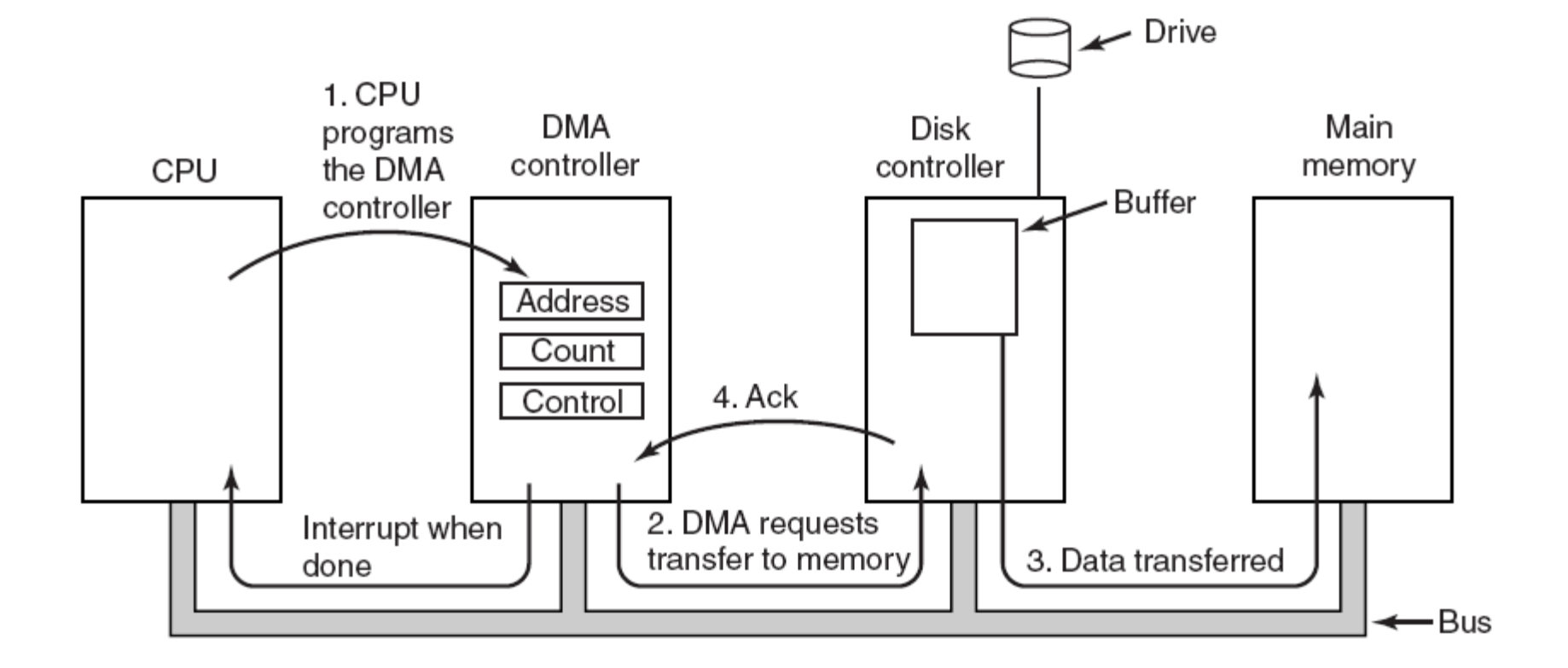

#### Figure 5-4. Operation of a DMA transfer.

### Interrupts Revisited

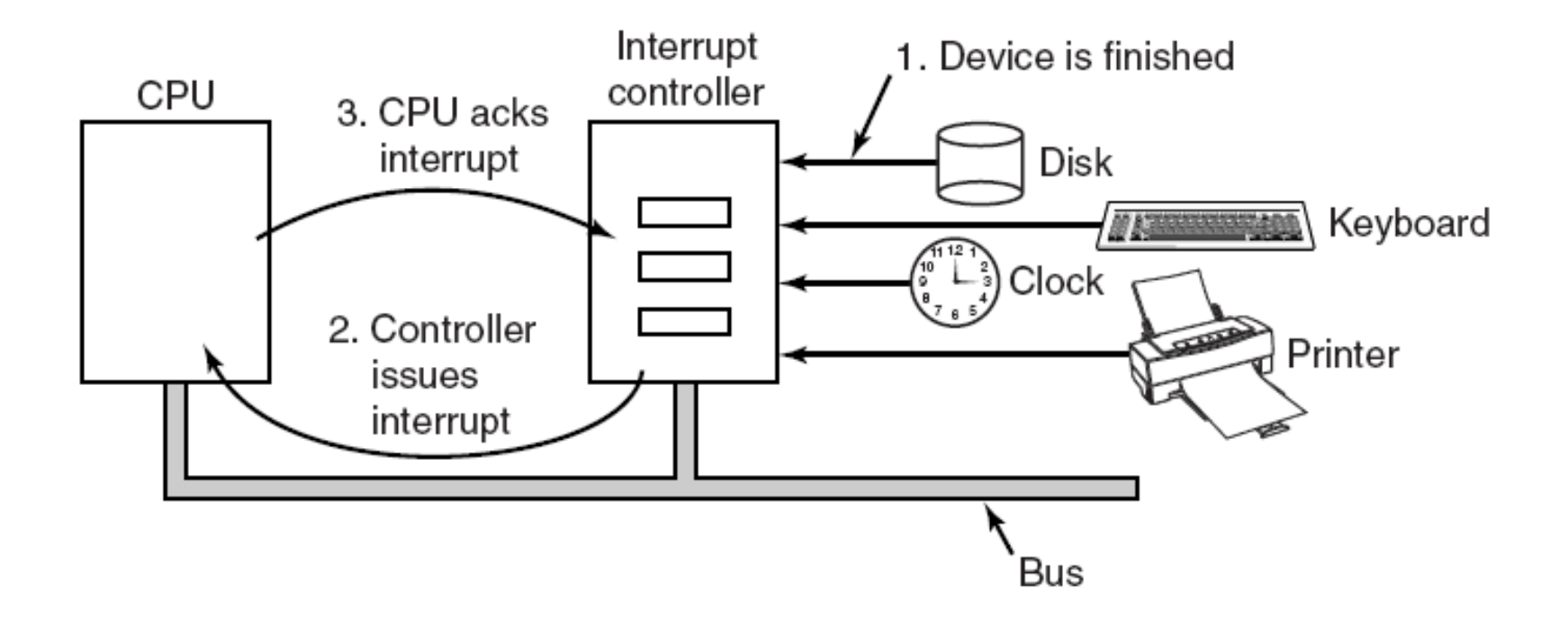

Figure 5-5. How an interrupt happens. The connections between the devices and the interrupt controller actually use interrupt lines on the bus rather than dedicated wires.

## Precise and Imprecise Interrupts (1)

Properties of a *precise interrupt* 

- 1. PC (Program Counter) is saved in a known place.
- 2. All instructions before the one pointed to by the PC have fully executed.
- 3. No instruction beyond the one pointed to by the PC has been executed.
- 4. Execution state of the instruction pointed to by the PC is known.

### Precise and Imprecise Interrupts (2)

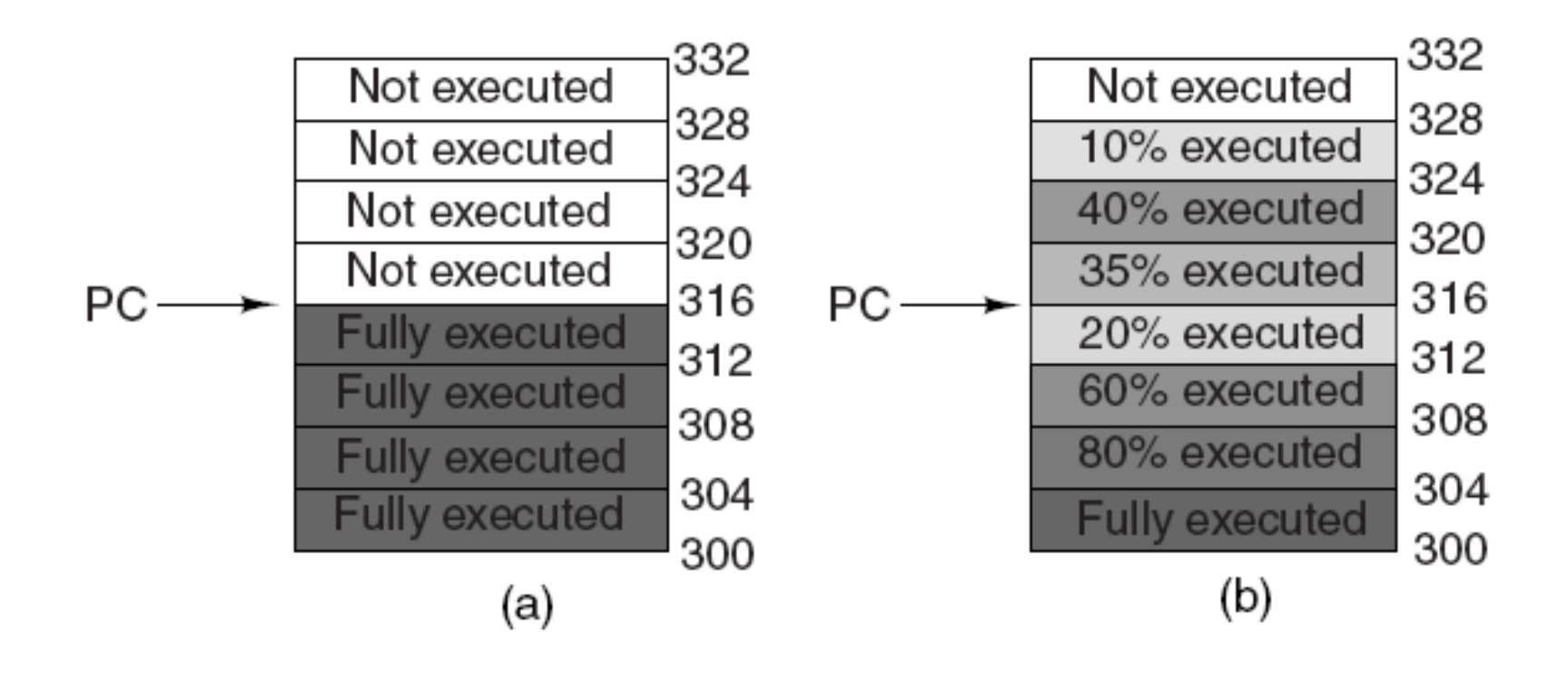

#### Figure 5-6. (a) A precise interrupt. (b) An imprecise interrupt.

### Programmed I/O (1)

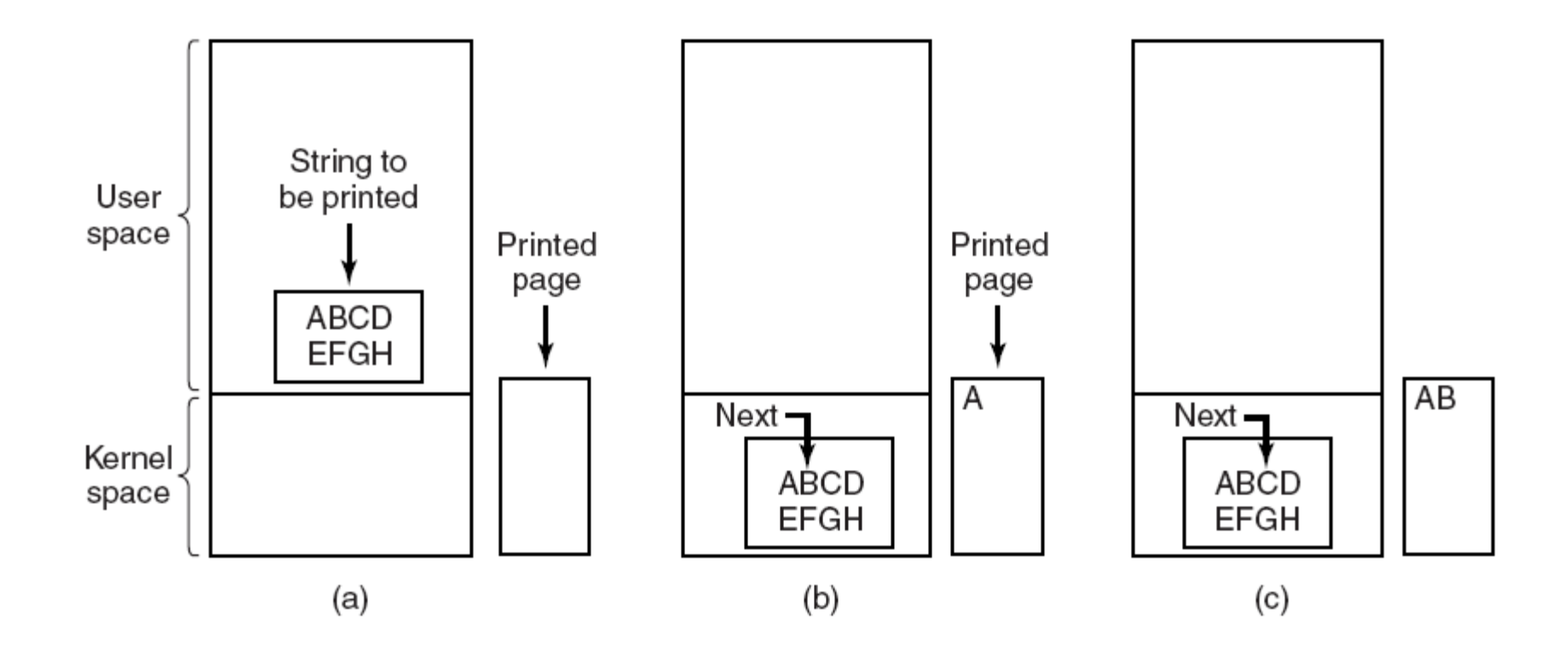

#### Figure 5-7. Steps in printing a string.

## Programmed I/O (2)

```
copy_from_user(buffer, p, count);
for (i = 0; i < count; i++) {
      while (*\text{printer\_status\_reg} != \text{READY}); /* loop until ready */
      *printer_data_register = p[i];
return_to_user();
```

```
/* p is the kernel buffer *//* loop on every character */
/* output one character */
```
#### Figure 5-8. Writing a string to the printer using programmed I/O.

## Interrupt-Driven I/O

```
copy_from_user(buffer, p, count);
enable_interrupts();
while (*\text{printer\_status\_reg} != \text{READY});
*printer_data_register = p[0];
scheduler();
```

```
if (count == 0) {
    unblock_user();
\} else \{*printer_data_register = pi[i];
    count = count - 1:
    i = i + 1:
acknowledge_interrupt();
return_from_interrupt();
```
(a)

 $(b)$ 

Figure 5-9. Writing a string to the printer using interrupt-driven I/O. (a) Code executed at the time the print system call is made. (b) Interrupt service procedure for the printer.

## I/O Using DMA

```
copy_from_user(buffer, p, count);
set_up_DMA_controller();
scheduler();
```

```
(a)
                acknowledge_{\text{interrupt}} \left( \right);
                unblock_user();
                return\_from\_interrupt();
```
 $(b)$ 

Figure 5-10. Printing a string using DMA. (a) Code executed when the print system call is made. (b) Interrupt service procedure.

### I/O Software Layers

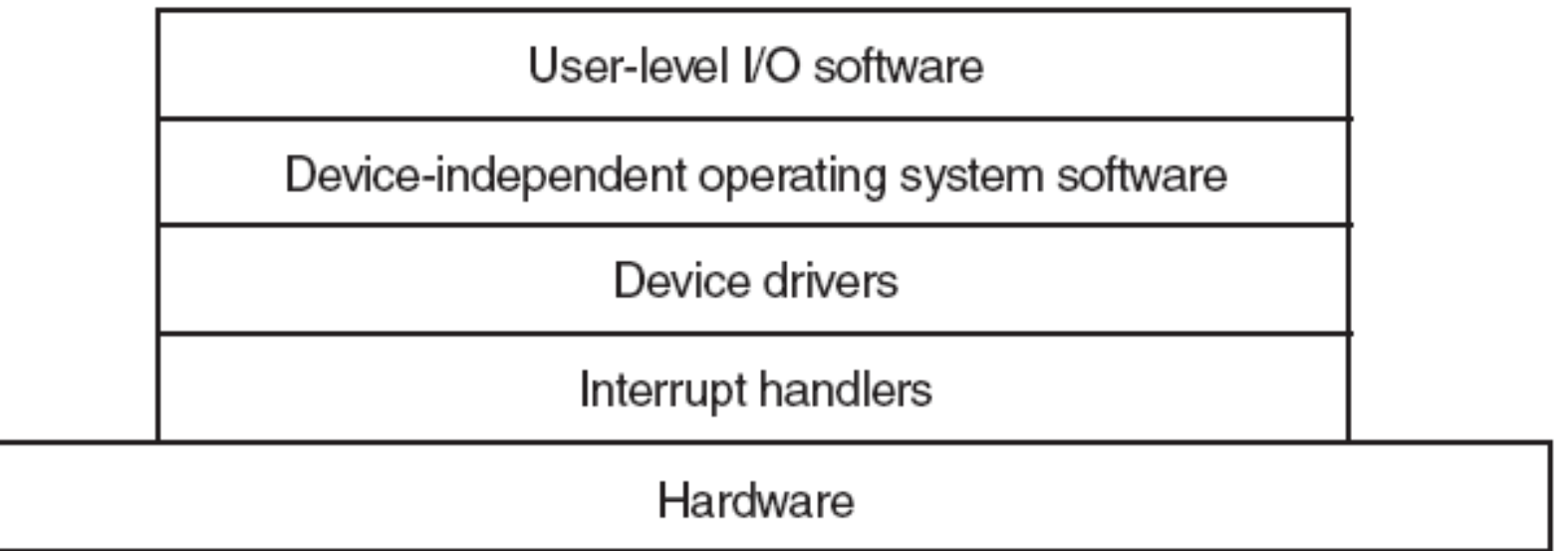

#### Figure 5-11. Layers of the I/O software system.

# Interrupt Handlers (1)

- 1. Save registers not already been saved by interrupt hardware.
- 2. Set up a context for the interrupt service procedure.
- 3. Set up a stack for the interrupt service procedure.
- 4. Acknowledge the interrupt controller. If there is no centralized interrupt controller, reenable interrupts.
- 5. Copy the registers from where they were saved to the process table.

## Interrupt Handlers (2)

- 6. Run the interrupt service procedure.
- 7. Choose which process to run next.
- 8. Set up the MMU context for the process to run next.
- 9. Load the new process' registers, including its PSW.
- 10. Start running the new process.

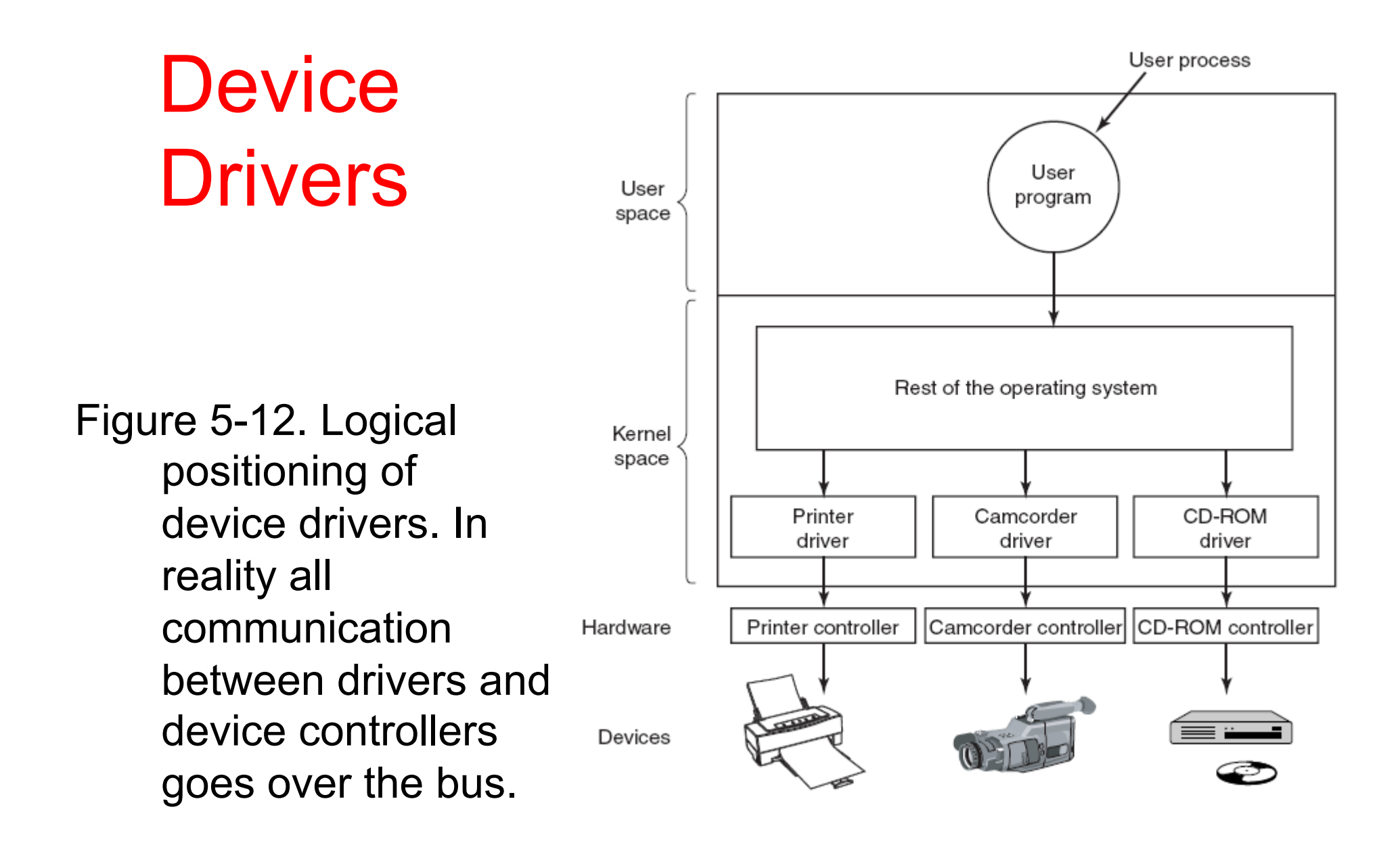

### Device-Independent I/O Software

Uniform interfacing for device drivers

**Buffering** 

Error reporting

Allocating and releasing dedicated devices

Providing a device-independent block size

Figure 5-13. Functions of the device-independent I/O software.

### Uniform Interfacing for Device Drivers

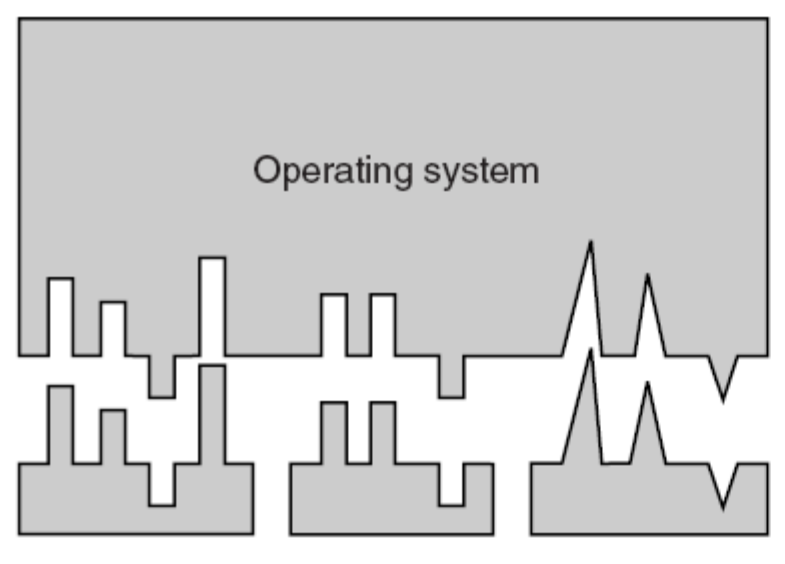

SATA disk driver IDE disk driver SCSI disk driver

(a)

Operating system SATA disk driver IDE disk driver SCSI disk driver

 $(b)$ 

#### Figure 5-14. (a) Without a standard driver interface. (b) With a standard driver interface.

# Buffering (1)

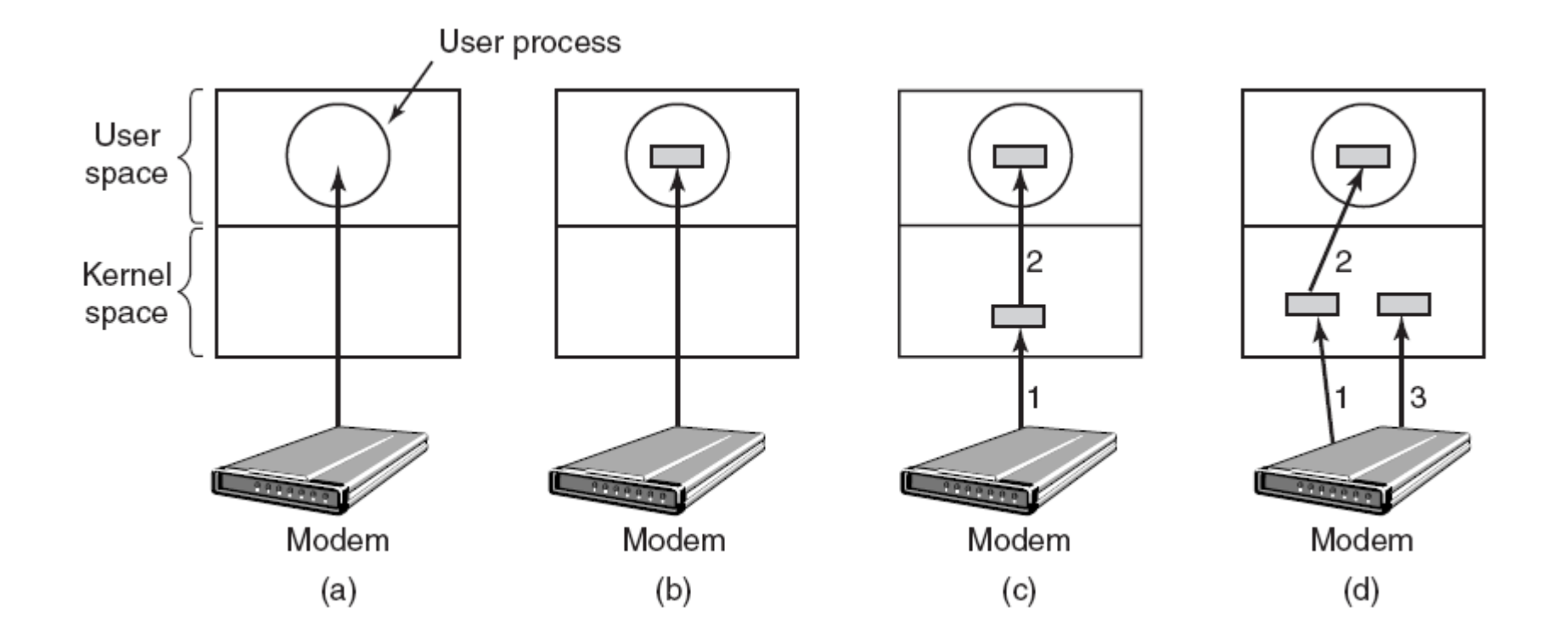

Figure 5-15. (a) Unbuffered input. (b) Buffering in user space. (c) Buffering in the kernel followed by copying to user space. (d) Double buffering in the kernel.

# Buffering (2)

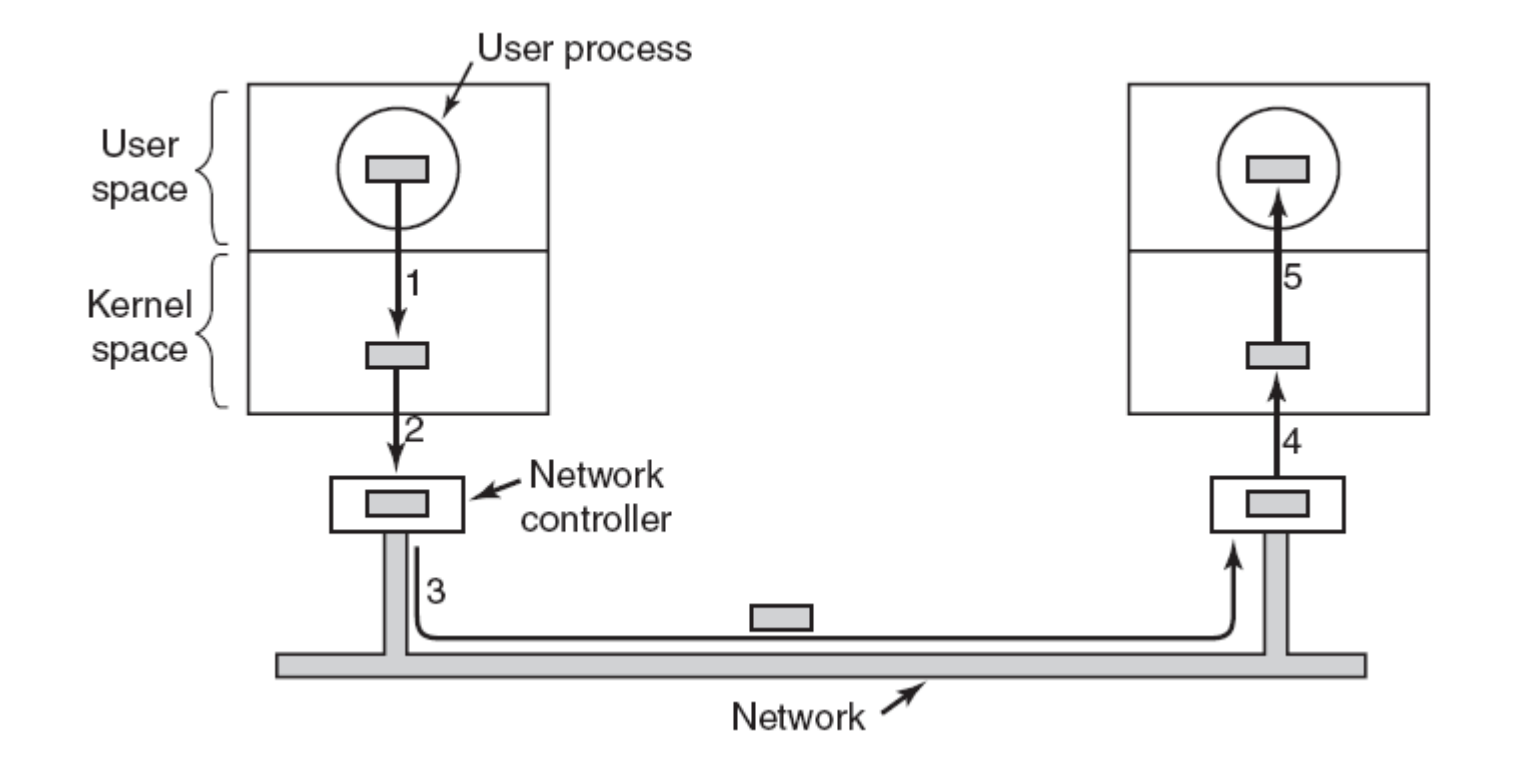

#### Figure 5-16. Networking may involve many copies of a packet.

## User-Space I/O Software

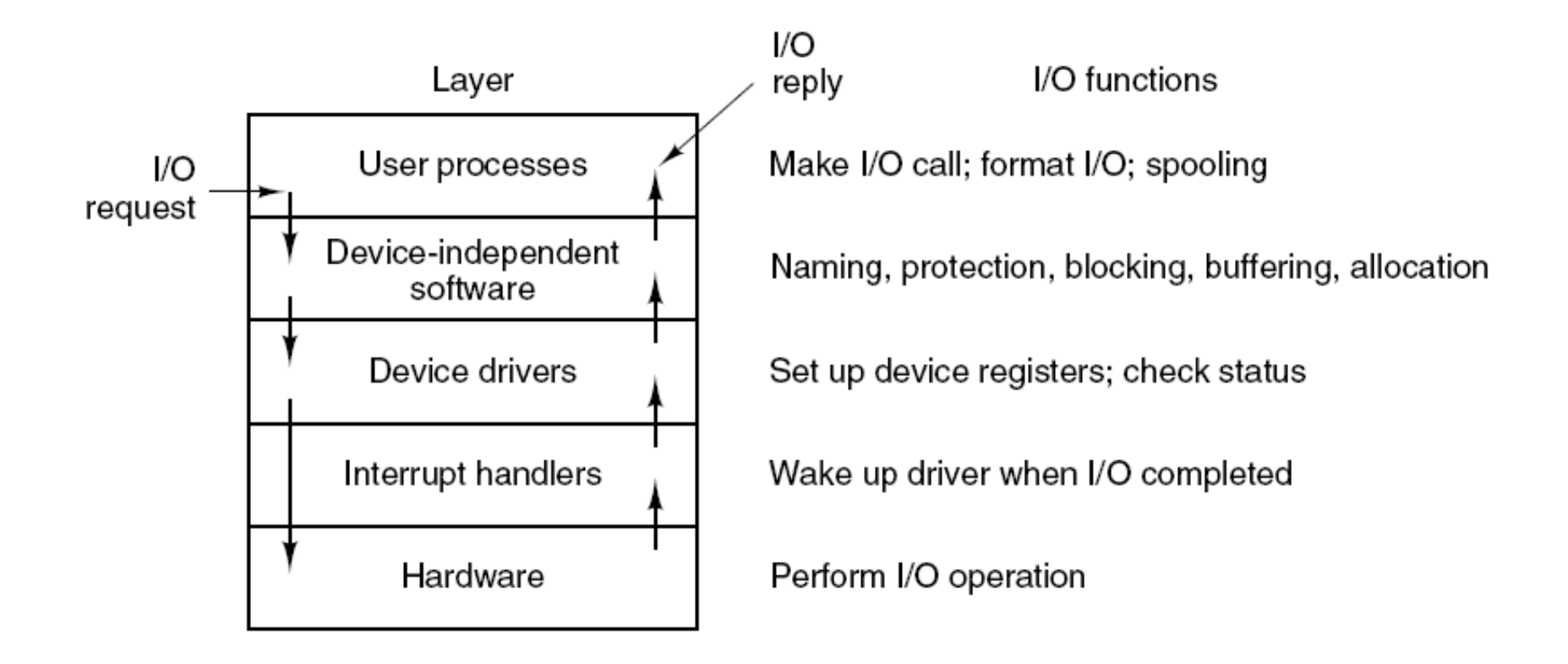

#### Figure 5-17. Layers of the I/O system and the main functions of each layer.

# Magnetic Disks (1)

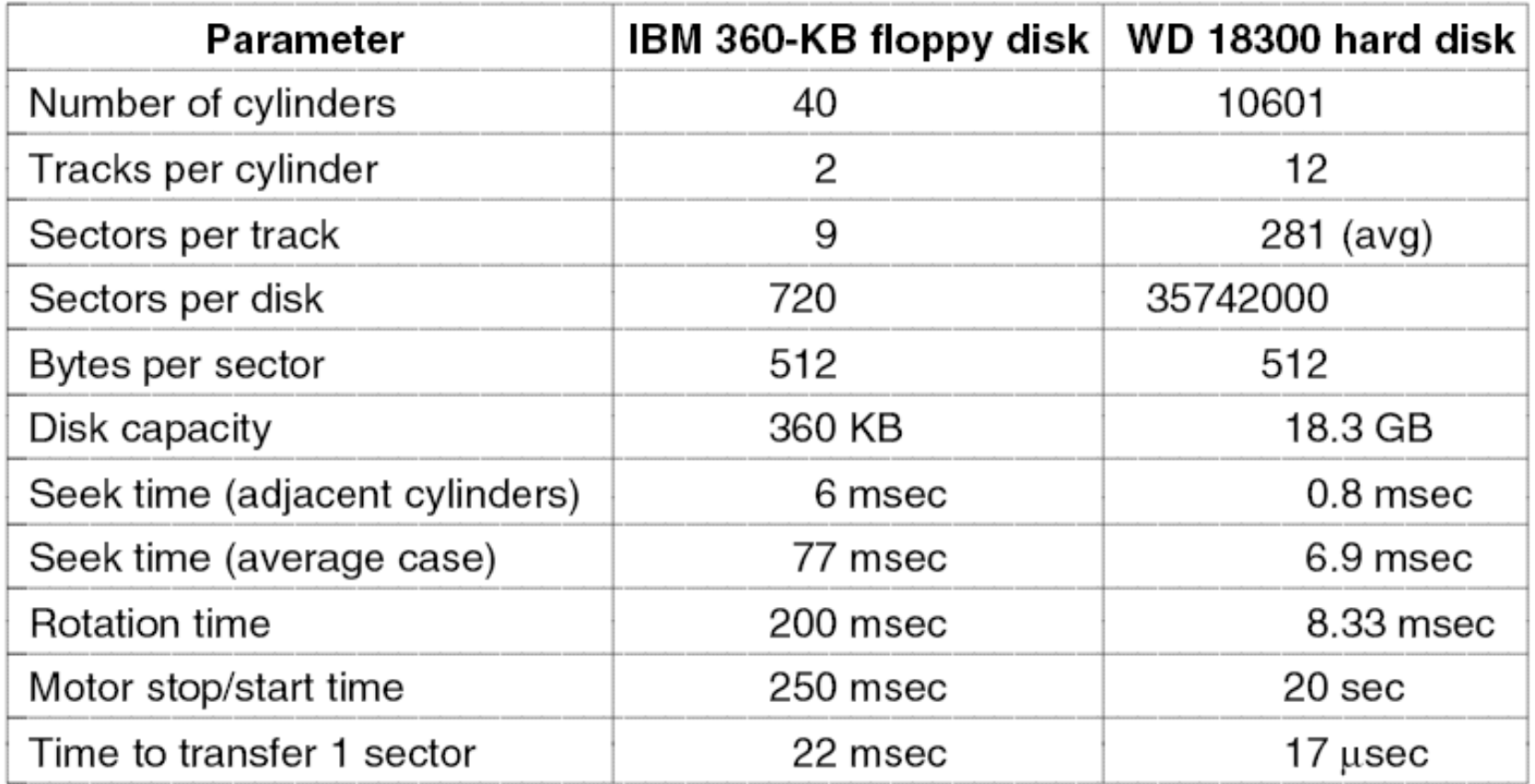

#### Figure 5-18. Disk parameters for the original IBM PC 360-KB floppy disk and a Western Digital WD 18300 hard disk.

## Magnetic Disks (2)

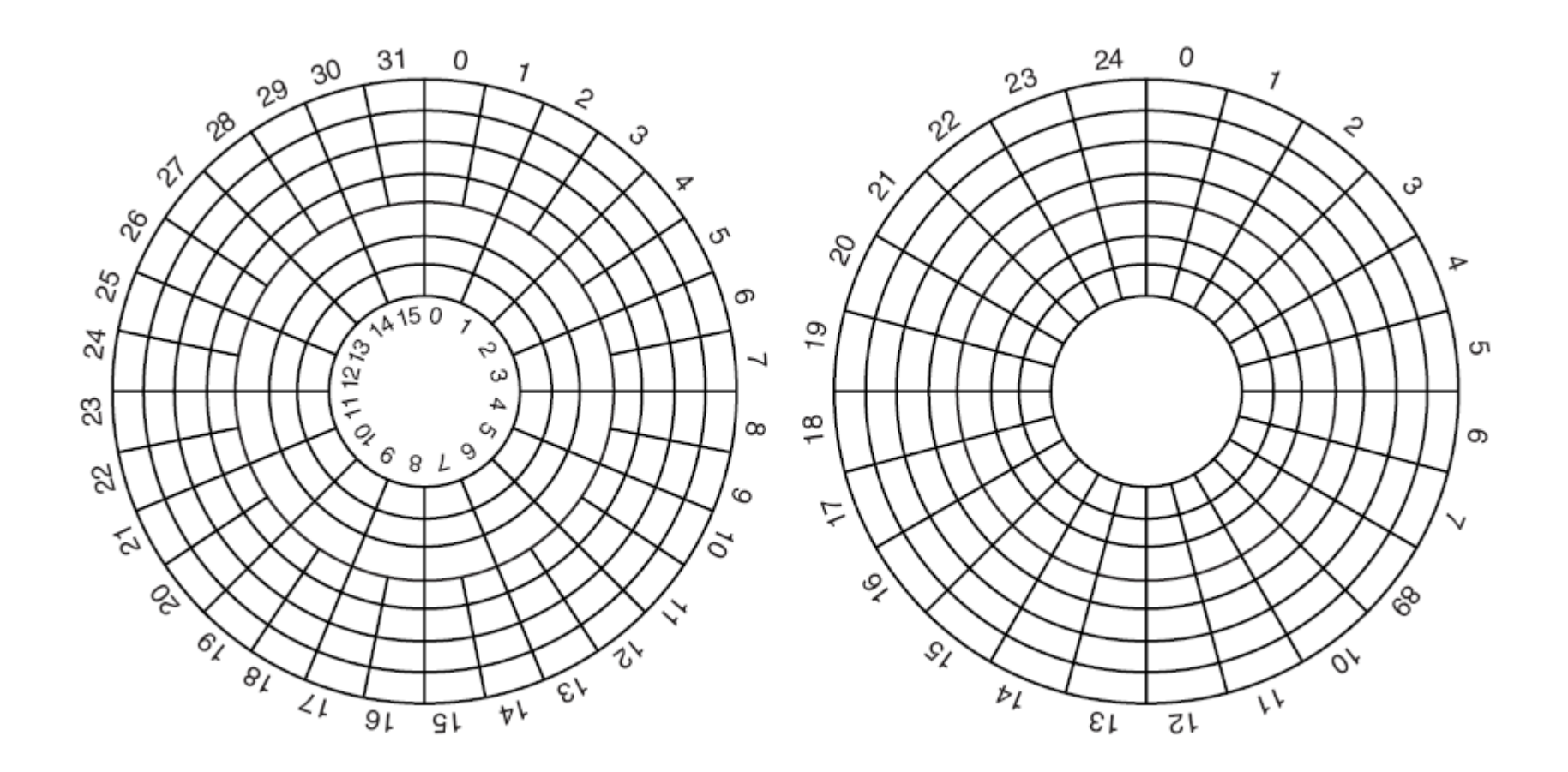

#### Figure 5-19. (a) Physical geometry of a disk with two zones. (b) A possible virtual geometry for this disk.

![](_page_23_Figure_0.jpeg)

#### Figure 5-20. RAID levels 0 through 5. Backup and parity drives are shown shaded.

![](_page_24_Figure_0.jpeg)

#### Figure 5-20. RAID levels 0 through 5. Backup and parity drives are shown shaded.

![](_page_25_Picture_0.jpeg)

![](_page_25_Figure_1.jpeg)

Figure 5-21. Recording structure of a compact disc or CD-ROM.

## CD-ROMs (2)

![](_page_26_Figure_1.jpeg)

#### Figure 5-22. Logical data layout on a CD-ROM.

### CD-Recordables (1)

![](_page_27_Figure_1.jpeg)

Figure 5-23. Cross section of a CD-R disk and laser. A silver CD-ROM has similar structure, except without dye layer and with pitted aluminum layer instead of gold layer.

# DVD (1)

DVD Improvements on CDs

- 1. Smaller pits (0.4 microns versus 0.8 microns for CDs).
- 2. A tighter spiral (0.74 microns between tracks versus 1.6 microns for CDs).
- 3. A red laser (at 0.65 microns versus 0.78 microns for CDs).

## DVD (2)

DVD Formats

- 1. Single-sided, single-layer (4.7 GB).
- 2. Single-sided, dual-layer (8.5 GB).
- 3. Double-sided, single-layer (9.4 GB).
- 4. Double-sided, dual-layer (17 GB).

# DVD (3)

![](_page_30_Figure_1.jpeg)

#### Figure 5-24. A double-sided, dual-layer DVD disk.

## Disk Formatting (1)

![](_page_31_Picture_13.jpeg)

#### Figure 5-25. A disk sector.

![](_page_32_Figure_0.jpeg)

### Disk Formatting (3)

![](_page_33_Figure_1.jpeg)

#### Figure 5-27. (a) No interleaving. (b) Single interleaving. (c) Double interleaving.

# Disk Arm Scheduling Algorithms (1)

Read/write time factors

- 1. Seek time (the time to move the arm to the proper cylinder).
- 2. Rotational delay (the time for the proper sector to rotate under the head).
- 3. Actual data transfer time.

# Disk Arm Scheduling Algorithms (2)

![](_page_35_Figure_1.jpeg)

#### Figure 5-28. Shortest Seek First (SSF) disk scheduling algorithm.

## Disk Arm Scheduling Algorithms (3)

![](_page_36_Figure_1.jpeg)

#### Figure 5-29. The elevator algorithm for scheduling disk requests.

### Error Handling

![](_page_37_Figure_1.jpeg)

Figure 5-30. (a) A disk track with a bad sector. (b) Substituting a spare for the bad sector. (c) Shifting all the sectors to bypass the bad one.

## Stable Storage (1)

Operations for stable storage using identical disks:

- 1. Stable writes
- 2. Stable reads
- 3. Crash recovery

### Stable Storage (2)

![](_page_39_Figure_1.jpeg)

#### Figure 5-31. Analysis of the influence of crashes on stable writes.

### Clock Hardware

![](_page_40_Figure_1.jpeg)

#### Figure 5-32. A programmable clock.

# Clock Software (1)

Typical duties of a clock driver

- 1. Maintaining the time of day.
- 2. Preventing processes from running longer than they are allowed to.
- 3. Accounting for CPU usage.
- 4. Handling alarm system call made by user processes.
- 5. Providing watchdog timers for parts of the system itself.
- 6. Doing profiling, monitoring, statistics gathering.

### Clock Software (2)

![](_page_42_Figure_1.jpeg)

#### Figure 5-33. Three ways to maintain the time of day.

### Clock Software (3)

![](_page_43_Figure_1.jpeg)

#### Figure 5-34. Simulating multiple timers with a single clock.

### Soft Timers

Soft timers succeed according to rate at which kernel entries are made because of:

- 1. System calls.
- 2. TLB misses.
- 3. Page faults.
- 4. I/O interrupts.
- 5. The CPU going idle.

### Keyboard Software

![](_page_45_Picture_16.jpeg)

#### Figure 5-35. Characters that are handled specially in canonical mode.

### The X Window System (1)

![](_page_46_Picture_28.jpeg)

Figure 5-36. The ANSI escape sequences accepted by the terminal driver on output. ESC denotes the ASCII escape character (0x1B), and *n*, *m*, and *s* are optional numeric parameters.

## The X Window System (2)

![](_page_47_Figure_1.jpeg)

Figure 5-37. Clients and servers in the M.I.T. X Window System.

## The X Window System (3)

Types of messages between client and server:

- 1. Drawing commands from the program to the workstation.
- 2. Replies by the workstation to program queries.
- 3. Keyboard, mouse, and other event announcements.
- 4. Error messages.

## Graphical User Interfaces (1)

#include  $\langle$ X11/Xlib.h $>$ #include  $\langle$ X11/Xutil.h>

ł

```
main(int argc, char *argv[])
     Display disp;
                                                       /* server identifier */Window win:
                                                       /* window identifier */GC gc;
                                                       /* graphic context identifier */XEvent event:
                                                       /* storage for one event */int running = 1;
```
 $disp = XOpenDisplay("display_name");$  $\star$  connect to the X server  $\star$ /  $win = XCreateSimpleWindow(disp, ...);$  $\prime\star$  allocate memory for new window  $\star\prime$ XSetStandardProperties(disp, ...);  $\rightarrow$  /\* announces window to window mgr \*/  $gc = XCreateGC(disp, win, 0, 0);$  /\* create graphic context \*/ XSelectInput(disp, win, ButtonPressMask | KeyPressMask | ExposureMask); XMapRaised(disp, win); /\* display window; send Expose event \*/

. . .

#### Figure 5-38. A skeleton of an X Window application program.

# Graphical User Interfaces (2)

```
. . . while (running) \{XNextEvent(disp, 8 event); /* get next event */
     switch (event.type) {
         case Expose:
                            ...; break;
                                               \frac{1}{\sqrt{2}} repaint window \frac{1}{\sqrt{2}}case ButtonPress: ...; break;
                                               /* process mouse click */
         case Keypress:
                             ...; break;
                                               /* process keyboard input */ł
XFreeGC(disp, gc);/* release graphic context */
XDestroyWindow(disp, win);
                                      /* deallocate window's memory space */XCloseDisplay(disp);
                                      /* tear down network connection */
```
#### Figure 5-38. A skeleton of an X Window application program.

}

### Graphical User Interfaces (3)

![](_page_51_Figure_1.jpeg)

# Graphical User Interfaces (4)

#include  $\langle$ windows.h $>$ 

int WINAPI WinMain(HINSTANCE h, HINSTANCE, hprev, char \*szCmd, int iCmdShow) ₹ **WNDCLASS wndclass:**  $/*$  class object for this window  $*/$ 

 $/*$  incoming messages are stored here  $*/$ MSG msg; HWND hwnd:  $\prime\star$  handle (pointer) to the window object  $\star\prime$ 

 $/*$  Initialize wndclass  $*/$ wndclass.lpfnWndProc = WndProc; /\* tells which procedure to call  $*/$ wndclass.lpszClassName = "Program name"; /\* Text for title bar  $*/$ wndclass.hicon = Loadicon(NULL, IDI\_APPLICATION);  $\frac{1}{2}$  load program icon  $\frac{1}{2}$ wndclass.hCursor = LoadCursor(NULL, IDC\_ARROW);  $\rightarrow$  toad mouse cursor  $\rightarrow$ /

- RegisterClass(&wndclass);  $hwnd = CreateWindow ( ... )$ ShowWindow(hwnd, iCmdShow); UpdateWindow(hwnd);
- /\* tell Windows about wndclass \*/
- /\* allocate storage for the window \*/
- $/*$  display the window on the screen  $*/$
- $\prime\star$  tell the window to paint itself  $\star\prime$

#### Figure 5-40. A skeleton of a Windows main program.

# Graphical User Interfaces (5)

```
. . . while (GetMessage(&msg, NULL, 0, 0)) {
                                                  /* get message from queue */TranslateMessage(&msg); /* translate the message */
          DispatchMessage(&msg); \overline{\phantom{a}} /* send msg to the appropriate procedure */
     return(msg.wParam);
ł
long CALLBACK WndProc(HWND hwnd, UINT message, UINT wParam, long IParam)
ί
     /* Declarations go here. */
     switch (message) {
                               ...; return ...; /* create window */
          case WM_CREATE:
                                 ...; return ...; /* repaint contents of window */
          case WM_PAINT:
          case WM_DESTROY: ...; return ...; /* destroy window */
     return(DefWindowProc(hwnd, message, wParam, IParam));
                                                                 /* default */}
```
#### Figure 5-40. A skeleton of a Windows main program.

## Bitmaps (1)

![](_page_54_Figure_1.jpeg)

#### Figure 5-41. An example rectangle drawn using Rectangle. Each box represents one pixel.

## Bitmaps (2)

![](_page_55_Figure_1.jpeg)

#### Figure 5-42. Copying bitmaps using *BitBlt*. (a) Before. (b) After.

![](_page_56_Picture_0.jpeg)

#### abcdefgh 20 pt:

![](_page_56_Picture_2.jpeg)

![](_page_56_Picture_3.jpeg)

#### Figure 5-43. Some examples of character outlines at different point sizes.

## Thin Clients

![](_page_57_Picture_13.jpeg)

#### Figure 5-44. The THINC protocol display commands.

### Power Management Hardware Issues

![](_page_58_Picture_19.jpeg)

#### Figure 5-45. Power consumption of various parts of a notebook computer.

### Power Management The Display

![](_page_59_Figure_1.jpeg)

Figure 5-46. The use of zones for backlighting the display. (a) When window 2 is selected it is not moved. (b) When window 1 is selected, it moves to reduce the number of zones illuminated.

### Power Management The CPU

![](_page_60_Figure_1.jpeg)

Figure 5-47. (a) Running at full clock speed. (b) Cutting voltage by two cuts clock speed by two and power consumption by four.